# Zeigegeräte und Tastatur Benutzerhandbuch

© Copyright 2009 Hewlett-Packard Development Company, L.P.

Hewlett-Packard ("HP") haftet  $$ ausgenommen für die Verletzung des Lebens, des Körpers, der Gesundheit oder nach dem Produkthaftungsgesetz – nicht für Schäden, die fahrlässig von HP, einem gesetzlichen Vertreter oder einem Erfüllungsgehilfen verursacht wurden. Die Haftung für grobe Fahrlässigkeit und Vorsatz bleibt hiervon unberührt.

Inhaltliche Änderungen dieses Dokuments behalten wir uns ohne Ankündigung vor. Die Informationen in dieser Veröffentlichung werden ohne Gewähr für ihre Richtigkeit zur Verfügung gestellt. Insbesondere enthalten diese Informationen keinerlei zugesicherte Eigenschaften. Alle sich aus der Verwendung dieser Informationen ergebenden Risiken trägt der Benutzer.

Die Garantien für HP Produkte werden ausschließlich in der entsprechenden, zum Produkt gehörigen Garantieerklärung beschrieben. Aus dem vorliegenden Dokument sind keine weiter reichenden Garantieansprüche abzuleiten.

Erste Ausgabe: April 2009

Teilenummer des Dokuments: 536501-041

#### **Produkthinweis**

Dieses Benutzerhandbuch beschreibt die Funktionen, die auf den meisten Modellen verfügbar sind. Einige der Funktionen stehen möglicherweise nicht auf Ihrem Computer zur Verfügung.

# **Inhaltsverzeichnis**

### **[1 Verwenden der Zeigegeräte](#page-4-0)**

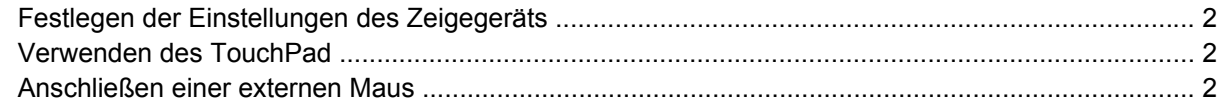

### **[2 Verwenden der Tastatur](#page-6-0)**

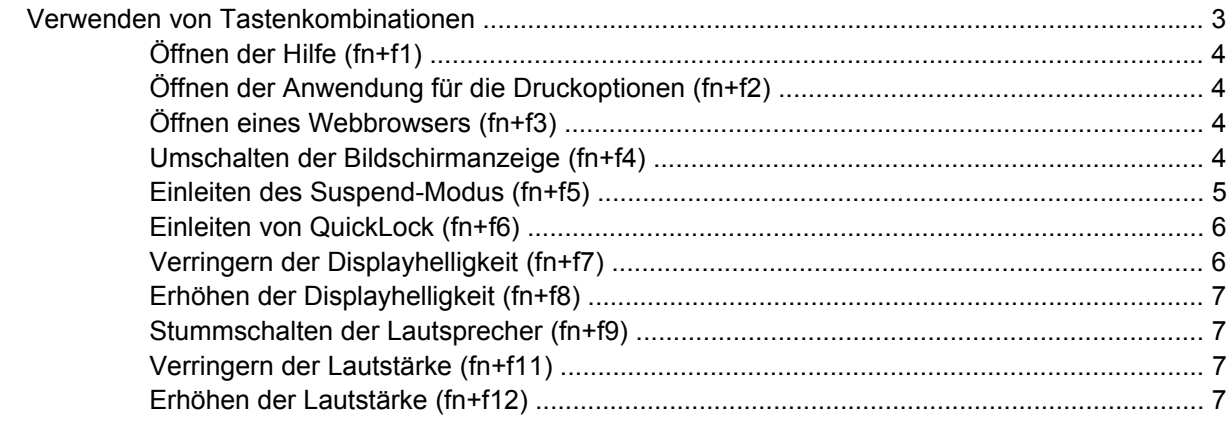

### **[3 Verwenden von Ziffernblöcken](#page-11-0)**

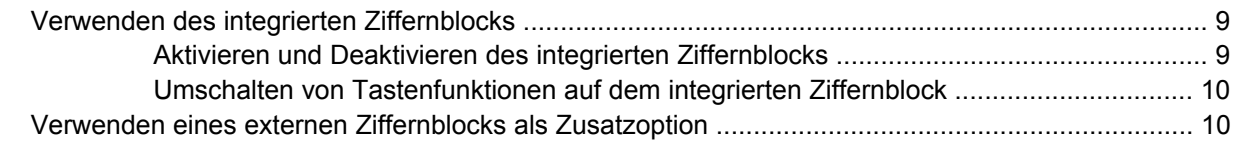

### **[4 Reinigen des TouchPad und der Tastatur](#page-14-0)**

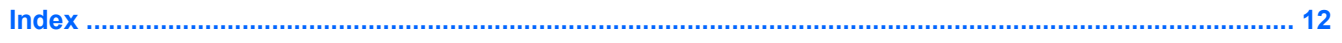

# <span id="page-4-0"></span>**1 Verwenden der Zeigegeräte**

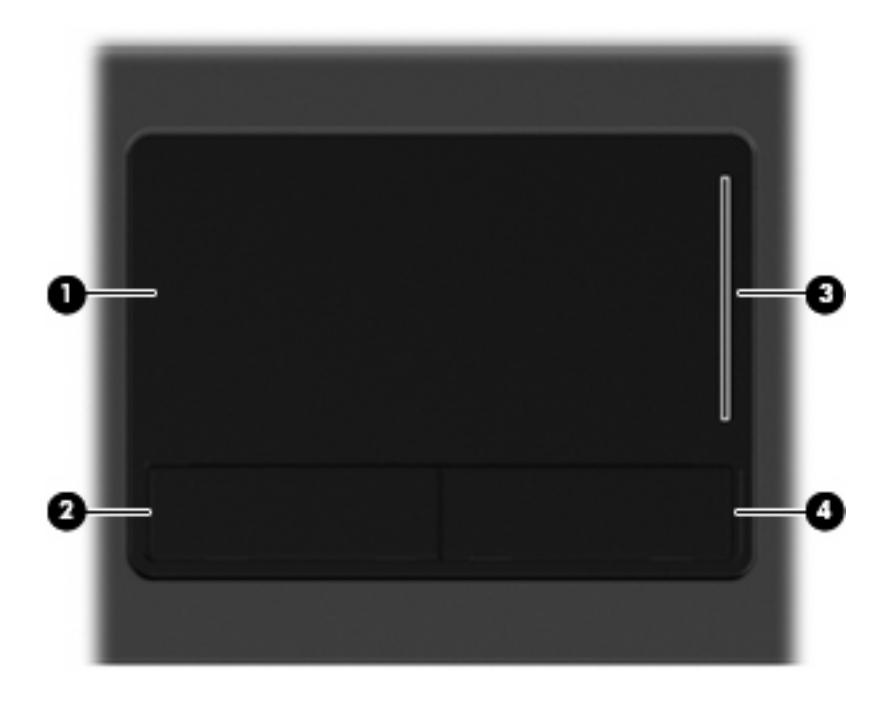

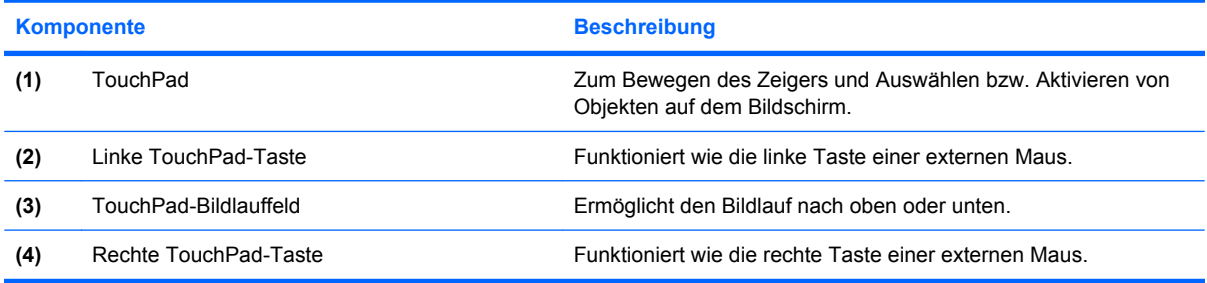

# <span id="page-5-0"></span>**Festlegen der Einstellungen des Zeigegeräts**

Mit den Maus- oder TouchPad-Eigenschaften können Sie die Einstellungen der Zeigegeräte ändern, beispielsweise Tastenkonfiguration, Klickgeschwindigkeit oder Zeigeroptionen.

Sie können auf die Mauseigenschaften zugreifen, indem Sie **Computer > Kontrollzentrum > Maus** wählen.

Sie können auf die TouchPad-Eigenschaften zugreifen, indem Sie **Computer > Kontrollzentrum > TouchPad** wählen.

# **Verwenden des TouchPad**

Zum Bewegen des Zeigers streichen Sie mit Ihrem Finger über die TouchPad-Oberfläche in die Richtung, in die Sie den Zeiger verschieben möchten. Verwenden Sie die TouchPad-Tasten genauso wie die entsprechenden Tasten einer externen Maus. Um mithilfe des vertikalen TouchPad-Bildlauffelds nach oben und unten zu blättern, streichen Sie mit Ihrem Finger nach oben oder unten über die Linien.

**E** HINWEIS: Wenn Sie den Zeiger mithilfe des TouchPad verschieben, müssen Sie den Finger vom TouchPad nehmen, bevor Sie zum Bildlauffeld gehen können. Wenn Sie Ihren Finger einfach vom TouchPad zum Bildlauffeld bewegen, wird das Blättern nicht aktiviert.

# **Anschließen einer externen Maus**

An die USB-Anschlüsse des Computers können Sie eine externe USB-Maus anschließen. Eine USB-Maus kann auch über die Anschlüsse an einem optionalen Dockingprodukt an das System angeschlossen werden.

# <span id="page-6-0"></span>**2 Verwenden der Tastatur**

# **Verwenden von Tastenkombinationen**

Tastenkombinationen sind Kombinationen der Taste fn **(1)** und entweder der Taste esc **(2)** oder einer der Funktionstasten **(3)**.

Die Symbole auf den Tasten f1 bis f9 sowie f11 und f12 stehen für die Funktionen der fn-Tastenkombinationen. In den folgenden Abschnitten werden Anleitungen zur Verwendung dieser Funktionen gegeben.

**HINWEIS:** Möglicherweise unterscheidet sich Ihr Computer optisch leicht von der Abbildung in diesem Abschnitt.

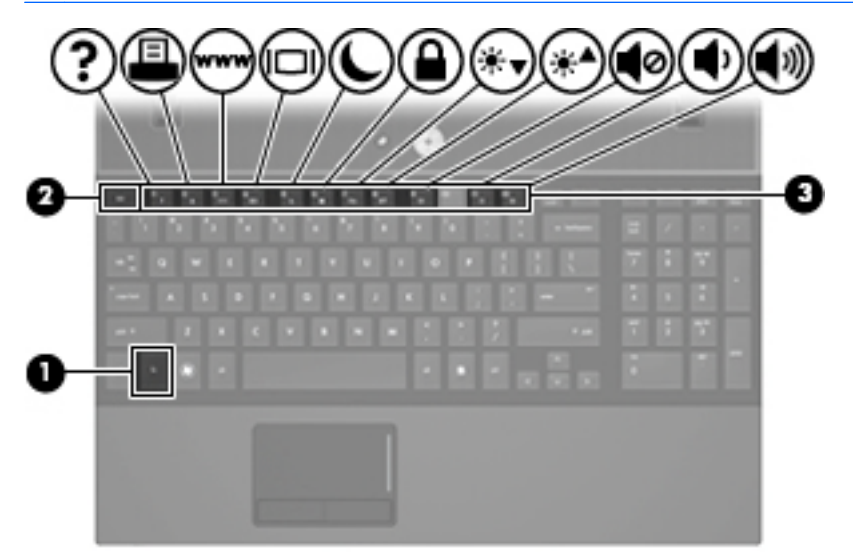

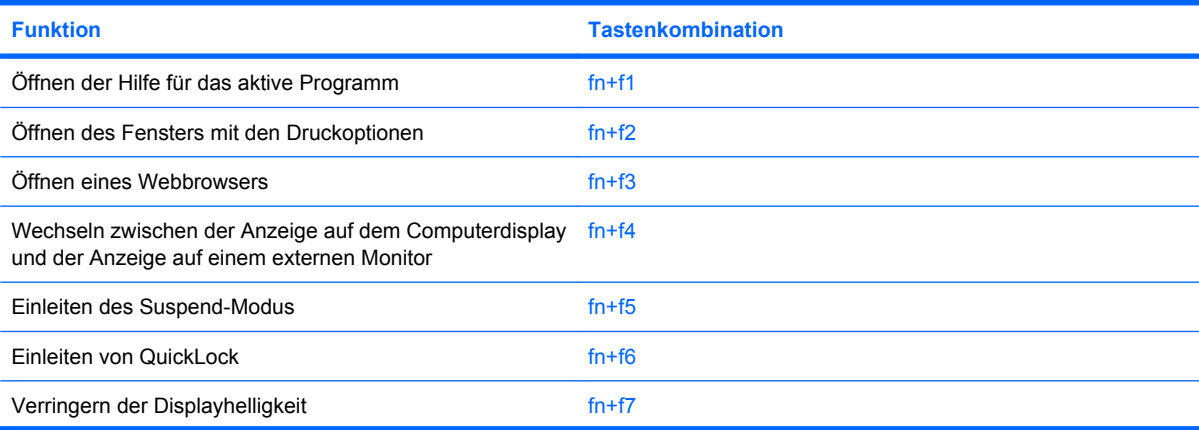

<span id="page-7-0"></span>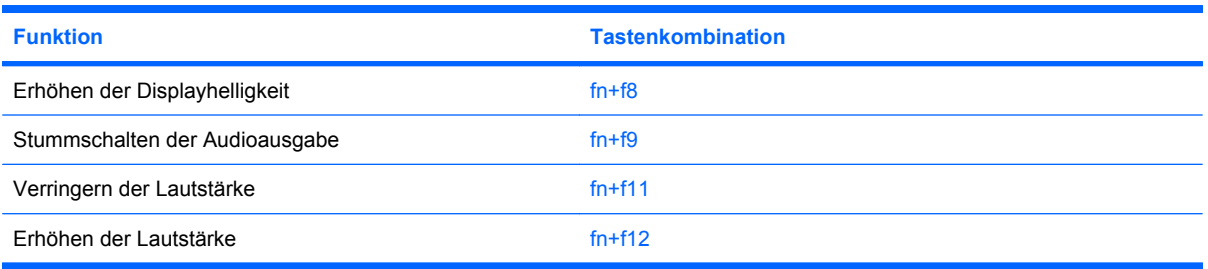

Sie haben folgende Möglichkeiten, um einen Befehl per Tastenkombination über die Computertastatur einzugeben:

Drücken Sie kurz die fn-Taste und dann kurz die zweite Taste der fn-Tastenkombination.

– ODER –

Halten Sie die fn-Taste gedrückt, drücken Sie kurz die zweite Taste der fn-Tastenkombination, und lassen Sie dann beide Tasten gleichzeitig los.

# **Öffnen der Hilfe (fn+f1)**

Drücken Sie fn+f1, um die Hilfe für das aktive Programm zu öffnen.

## **Öffnen der Anwendung für die Druckoptionen (fn+f2)**

Drücken Sie fn+f2, um die Anwendung für die Druckoptionen zu öffnen.

## **Öffnen eines Webbrowsers (fn+f3)**

Drücken Sie fn+f3, um Ihren Webbrowser zu öffnen.

Wenn Sie noch keine Internet- oder Netzwerkdienste eingerichtet haben, wird mit der Tastenkombination fn+f3 der Assistent für den Internetzugang geöffnet.

Nachdem Sie Ihre Internet- oder Netzwerkdienste und die Startseite Ihres Webbrowsers eingerichtet haben, können Sie die Tastenkombination fn+f3 für einen schnellen Zugriff auf Ihre Startseite und das Internet verwenden.

### **Umschalten der Bildschirmanzeige (fn+f4)**

Drücken Sie fn+f4, um die Anzeige zwischen den am System angeschlossenen Anzeigegeräten umzuschalten. Wenn beispielsweise ein Monitor am Computer angeschlossen ist, wird durch Drücken der Tastenkombination fn+f4 die Anzeige zwischen Computerdisplay, Monitor und gleichzeitiger Anzeige auf beiden Geräten umgeschaltet.

Die meisten externen Monitore empfangen Videodaten vom Computer unter Verwendung des Videostandards "Externes VGA". Mit der Tastenkombination fn+f4 ist auch das Umschalten zwischen anderen Anzeigegeräten möglich, die Videoinformationen vom Computer empfangen.

<span id="page-8-0"></span>Die folgenden Videoübertragungstypen werden von der Tastenkombination fn+f4 unterstützt (in der Klammer finden Sie Beispiele für Geräte, die diese Typen verwenden):

- LCD (Computerdisplay)
- Externes VGA (die meisten externen Monitore)
- HDMI (Fernsehgeräte, Camcorder, DVD-Player, Videorecorder und Video Capture-Karten mit HDMI-Anschlüssen).

## **Einleiten des Suspend-Modus (fn+f5)**

Drücken Sie fn+f5, um den Suspend-Modus einzuleiten.

Wenn der Suspend-Modus eingeleitet wird, werden die aktuellen Informationen im Memory gespeichert, das Display deaktiviert und der Energieverbrauch reduziert. Während sich der Computer im Suspend-Modus befindet, blinken die Betriebsanzeigen.

**ACHTUNG:** Um die Gefahr eines Datenverlusts zu verringern, speichern Sie Ihre Arbeit, bevor Sie den Suspend-Modus einleiten.

Der Computer muss eingeschaltet sein, bevor Sie den Suspend-Modus einleiten können.

**F** HINWEIS: Wenn der Computer einen kritischen Akkuladestand erreicht, während er sich im Suspend-Modus befindet, leitet der Computer den Ruhezustand ein, und die Daten im Arbeitsspeicher werden auf der Festplatte gespeichert. In der Werkseinstellung wird bei einem kritischen Akkuladestand der Ruhezustand eingeleitet. Diese Einstellung kann jedoch in den erweiterten Energieeinstellungen geändert werden.

Um den Suspend-Modus zu beenden, drücken Sie kurz die Betriebstaste.

Die Funktion der Tastenkombination fn+f5 kann geändert werden. Sie können beispielsweise die Tastenkombination fn+f5 so konfigurieren, dass der Ruhezustand anstelle des Suspend-Modus eingeleitet wird.

# <span id="page-9-0"></span>**Einleiten von QuickLock (fn+f6)**

Drücken Sie fn+f6, um die Sicherheitsfunktion QuickLock einzuleiten.

QuickLock schützt Ihre Daten durch Anzeigen des Anmeldefensters für das Betriebssystem. Während das Anmeldefenster angezeigt wird, kann nicht auf den Computer zugegriffen werden, bevor nicht ein Benutzerkennwort oder ein Administratorkennwort eingegeben werden.

**HINWEIS:** Damit Sie QuickLock verwenden können, muss ein Benutzerkennwort oder ein Administratorkennwort eingerichtet sein bzw. werden.

Drücken Sie zum Einleiten von QuickLock die Tastenkombination fn+f6. Das Anmeldefenster wird angezeigt und der Computer gesperrt. Um auf den Computer wieder zugreifen zu können, folgen Sie den Anleitungen auf dem Display zur Eingabe Ihres Benutzerkennworts oder Administratorkennworts.

# **Verringern der Displayhelligkeit (fn+f7)**

Drücken Sie die Tastenkombination fn+f7, um die Helligkeit des Displays zu verringern. Wenn Sie die Tastenkombination gedrückt halten, können Sie die Helligkeit stufenweise verringern.

# <span id="page-10-0"></span>**Erhöhen der Displayhelligkeit (fn+f8)**

Drücken Sie fn+f8, um die Helligkeit des Displays zu erhöhen. Wenn Sie die Tastenkombination gedrückt halten, können Sie die Helligkeit stufenweise erhöhen.

## **Stummschalten der Lautsprecher (fn+f9)**

Drücken Sie die Tastenkombination fn+f9, um die Lautsprecher stummzuschalten. Wenn Sie die Tastenkombination erneut drücken, können Sie die Lautsprecher wieder einschalten.

## **Verringern der Lautstärke (fn+f11)**

Drücken Sie die Tastenkombination fn+f11, um die Lautstärke zu verringern. Wenn Sie die Tastenkombination gedrückt halten, können Sie die Lautstärke stufenweise verringern.

## **Erhöhen der Lautstärke (fn+f12)**

Drücken Sie die Tastenkombination fn+f12, um die Lautstärke zu erhöhen. Wenn Sie die Tastenkombination gedrückt halten, können Sie die Lautstärke stufenweise erhöhen.

# <span id="page-11-0"></span>**3 Verwenden von Ziffernblöcken**

#### **HINWEIS:** Richten Sie sich nach der zu Ihrem Computer passenden Abbildung.

Der abgebildete und in der folgenden Tabelle beschriebene Computer besitzt einen integrierten Ziffernblock und unterstützt auch einen optionalen externen Ziffernblock oder eine optionale externe Tastatur mit einem Ziffernblock.

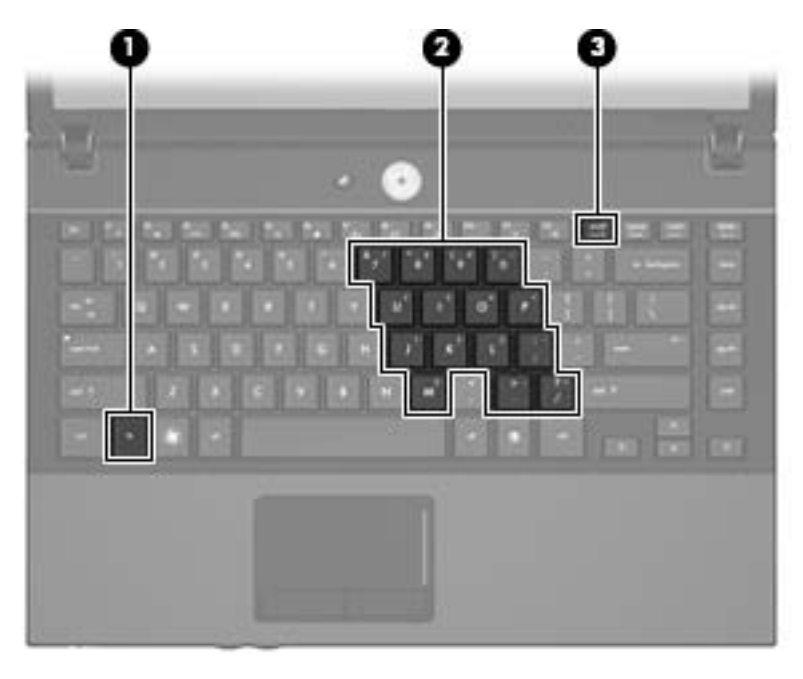

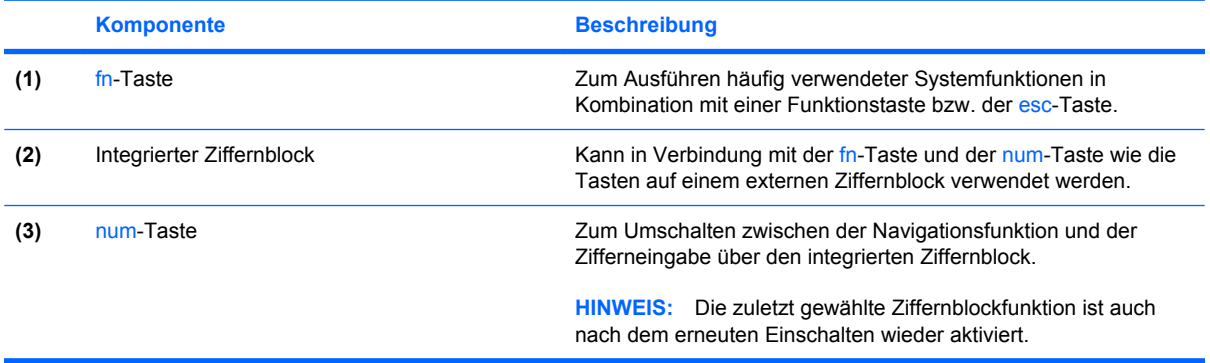

Der abgebildete und in der folgenden Tabelle beschriebene Computer besitzt einen Ziffernblock und unterstützt auch einen optionalen Ziffernblock oder eine optionale externe Tastatur mit einem Ziffernblock.

<span id="page-12-0"></span>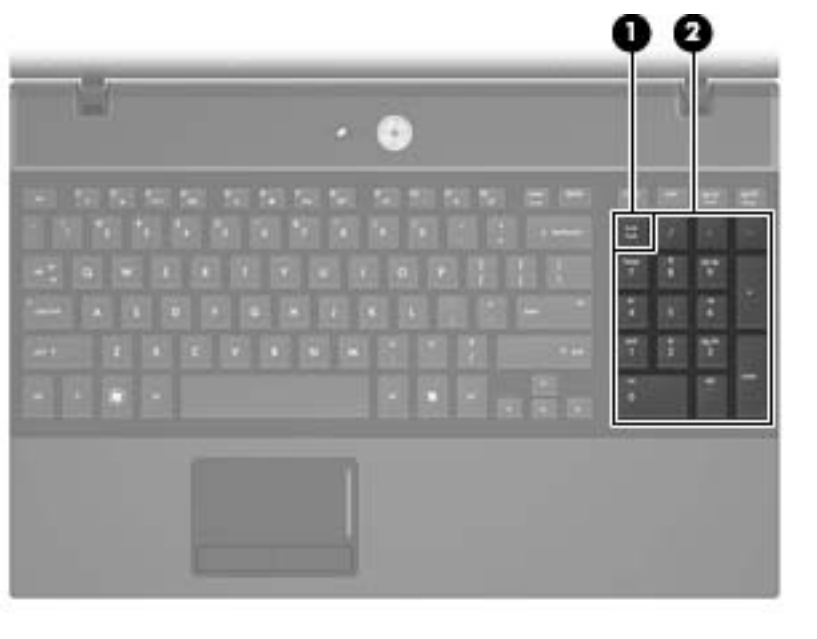

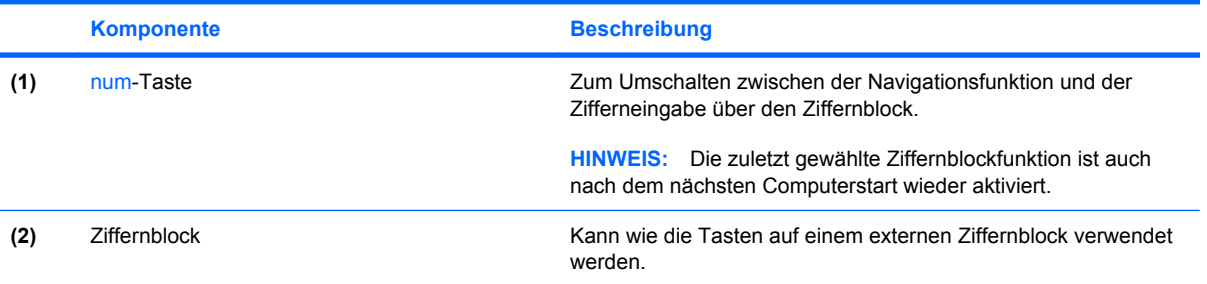

# **Verwenden des integrierten Ziffernblocks**

Die 15 Tasten des integrierten Ziffernblocks lassen sich wie die Tasten eines externen Ziffernblocks verwenden. Wenn der integrierte Ziffernblock eingeschaltet ist, führt jede Taste des Ziffernblocks die Funktion aus, die durch das Symbol oben rechts auf der Taste angezeigt wird.

## **Aktivieren und Deaktivieren des integrierten Ziffernblocks**

Drücken Sie die Tastenkombination fn+num, um den integrierten Ziffernblock zu aktivieren. Drücken Sie erneut die Tastenkombination fn+num, um die Tasten auf die Standard-Tastaturfunktionen zurückzusetzen.

**Follow HINWEIS:** Der integrierte Ziffernblock funktioniert nicht, solange eine externe Tastatur oder ein externer Ziffernblock an den Computer oder an ein optionales Dockinggerät angeschlossen ist.

# <span id="page-13-0"></span>**Umschalten von Tastenfunktionen auf dem integrierten Ziffernblock**

Sie können für die Tasten des integrierten Ziffernblocks vorübergehend zwischen den Standardtastaturfunktionen und den Ziffernblockfunktionen umschalten, indem Sie die fn-Taste oder die Tastenkombination fn+umschalttaste verwenden.

- Um die Funktion einer Ziffernblocktaste in Ziffernblockfunktion zu ändern, während der Ziffernblock ausgeschaltet ist, halten Sie die fn-Taste gedrückt, während Sie die Ziffernblocktaste drücken.
- Um die Tasten des Ziffernblocks vorübergehend als Standardtasten zu verwenden, während der Ziffernblock eingeschaltet ist:
	- Halten Sie die fn-Taste gedrückt, um Kleinbuchstaben einzugeben.
	- Halten Sie die Tastenkombination fn+umschalttaste gedrückt, um Großbuchstaben einzugeben.

# **Verwenden eines externen Ziffernblocks als Zusatzoption**

Bei einem Großteil der externen Ziffernblöcke hängt die Funktion der meisten Tasten davon ab, ob der num-Modus aktiviert ist. (Der num-Modus ist werksseitig deaktiviert.) Zum Beispiel:

- Wenn der num-Modus aktiviert ist, werden über die meisten Ziffernblocktasten Zahlen eingegeben.
- Wenn der num-Modus deaktiviert ist, funktionieren die meisten Ziffernblocktasten wie Navigationstasten (z. B. Bild-auf und Bild-ab).

Wird die num-Funktion auf einem externen Ziffernblock aktiviert, so leuchtet die LED für die num-Taste auf dem Computer. Wird die num-Funktion auf einem externen Ziffernblock deaktiviert, so erlischt die LED für die num-Taste auf dem Computer.

So schalten Sie die num-Taste während der Arbeit auf einem externen Ziffernblock ein bzw. aus:

▲ Drücken Sie die num-Taste auf dem externen Ziffernblock, nicht auf der Computertastatur.

# <span id="page-14-0"></span>**4 Reinigen des TouchPad und der Tastatur**

Schmierfilm oder Schmutz auf dem TouchPad kann dazu führen, dass der Zeiger auf der Anzeige hin und her springt. Um dies zu vermeiden, sollten Sie Ihre Hände regelmäßig waschen, wenn Sie den Computer verwenden, und das TouchPad mit einem feuchten Tuch reinigen.

**VORSICHT!** Um das Risiko von Stromschlägen oder Beschädigungen der internen Komponenten zu verringern, verwenden Sie zum Reinigen der Tastatur keinen Staubsaugeraufsatz. Durch einen Staubsauger kann Haushaltsschmutz auf die Tastaturoberfläche gelangen.

Reinigen Sie die Tastatur regelmäßig, um zu verhindern, dass die Tasten verklemmen. Entfernen Sie Staub, Fussel und andere Fremdkörper, die sich zwischen den Tasten ansammeln können. Verwenden Sie eine Druckluftflasche mit Röhrchenaufsatz, um Luft zwischen und unter die Tasten zu blasen und somit Schmutz zu entfernen.

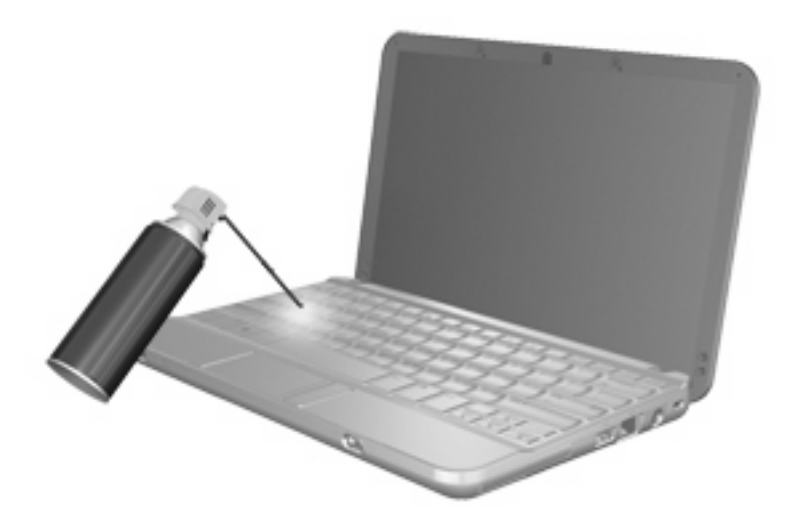

# <span id="page-15-0"></span>**Index**

#### **B**

Bildlauffeld, TouchPad [1](#page-4-0) Bildschirmanzeige umschalten [4](#page-7-0)

#### **D**

Display Anzeige umschalten [4](#page-7-0) Displayhelligkeit, fn-Tastenkombinationen [6](#page-9-0) Displayhelligkeit, fn-Tastenkombinationen [6](#page-9-0) Druckoptionen, fn-Tastenkombination zum Öffnen [4](#page-7-0)

#### **F**

fn-Taste [3](#page-6-0), [8](#page-11-0) fn-Tastenkombinationen Beschreibung [3](#page-6-0) Bildschirmanzeige umschalten [4](#page-7-0) Einleiten des Suspend-Modus [5](#page-8-0) Einleiten von QuickLock [6](#page-9-0) Erhöhen der Displayhelligkeit [7](#page-10-0) Erhöhen der Lautstärke [7](#page-10-0) Öffnen der Druckoptionen [4](#page-7-0) Öffnen der Hilfe [4](#page-7-0) Öffnen des Webbrowsers [4](#page-7-0) Stummschalten der Lautsprecher [7](#page-10-0) Verringern der Displayhelligkeit [6](#page-9-0) Verringern der Lautstärke [7](#page-10-0) Verwenden [4](#page-7-0) Funktionstasten [3](#page-6-0)

#### **H**

HDMI [5](#page-8-0)

Hilfe, fn-Tastenkombination zum Öffnen [4](#page-7-0)

#### **M**

Maus, extern Einstellungen festlegen [2](#page-5-0) Verbinden [2](#page-5-0)

#### **N**

num-Modus, externer Ziffernblock [10](#page-13-0) num-Taste [8](#page-11-0), [9](#page-12-0)

### **Q**

QuickLock, fn-Tastenkombination [6](#page-9-0)

#### **S**

Suspend-Modus, fn-Tastenkombination zum Einleiten [5](#page-8-0)

### **T**

Tasten fn-Taste [8](#page-11-0) TouchPad-Tasten [1](#page-4-0) Tastenkombinationen, Beschreibung [3](#page-6-0) **TouchPad** Beschreibung [1](#page-4-0) Verwenden [2](#page-5-0) TouchPad-Bildlauffeld [1](#page-4-0) TouchPad-Tasten [1](#page-4-0)

**V**

Videoübertragungstypen [5](#page-8-0)

#### **W**

Webbrowser, fn-Tastenkombination [4](#page-7-0)

#### **Z**

Zeigegeräte Beschreibung [1](#page-4-0) Einstellungen festlegen [2](#page-5-0) **Ziffernblock** Beschreibung [8](#page-11-0) Ziffernblock, extern num-Taste [10](#page-13-0) Verwenden [10](#page-13-0) Ziffernblock, integriert Aktivieren und Deaktivieren [9](#page-12-0) Beschreibung [8](#page-11-0) Tastenfunktionen umschalten [10](#page-13-0) Verwenden [9](#page-12-0)

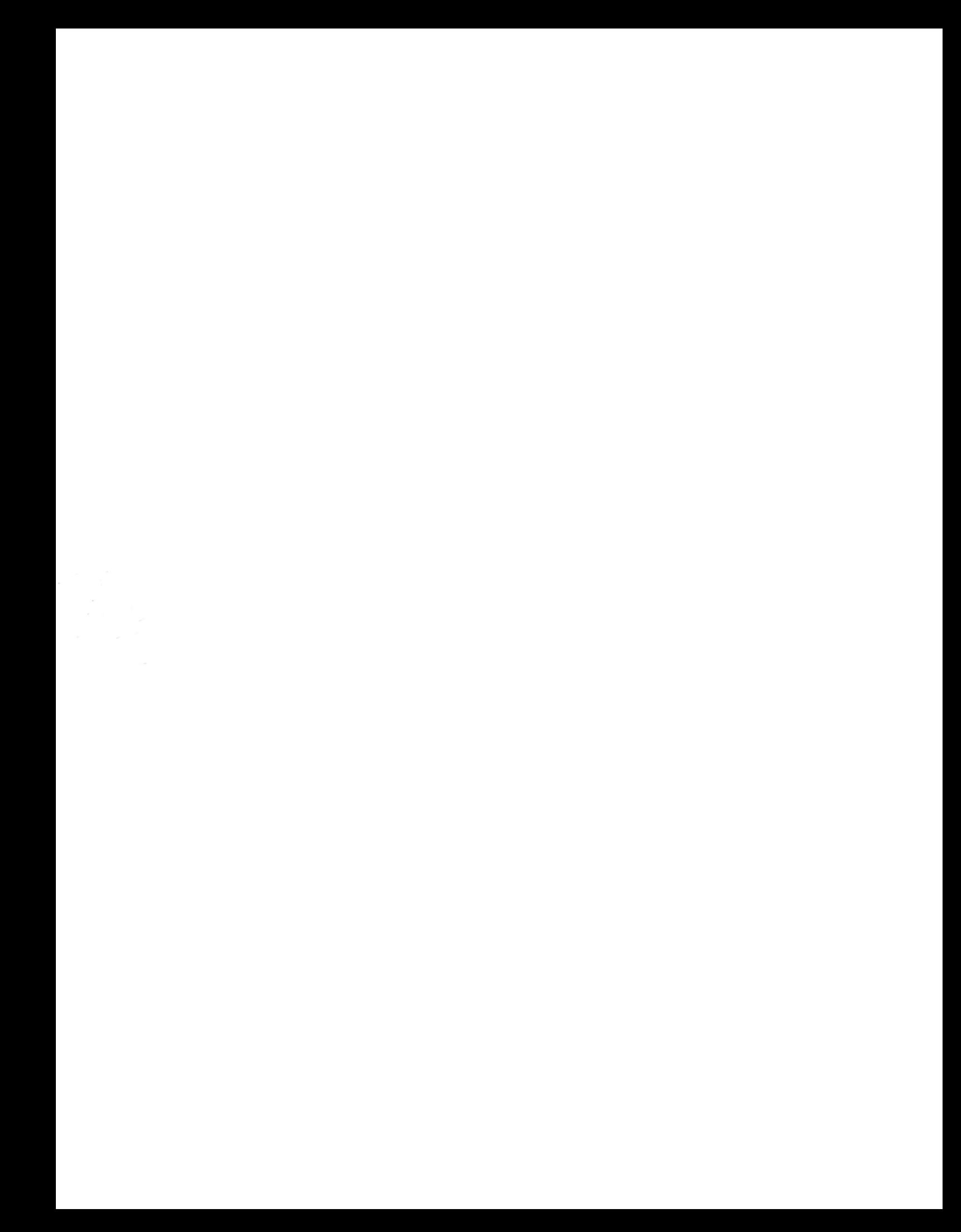